## Nr.: 2013-01

**Thema : Texte über Eigenschaften ändern**  Software: Allplan 2013

### Hintergrund:

Sie wollen die Eigenschaften mehrerer Texte ändern? So können die Optik und der Inhalt mehrerer Texte geändert werden

#### Lösung:

Die Texte selektieren (z.B. mit gedrückter STRG-Taste) auswählen

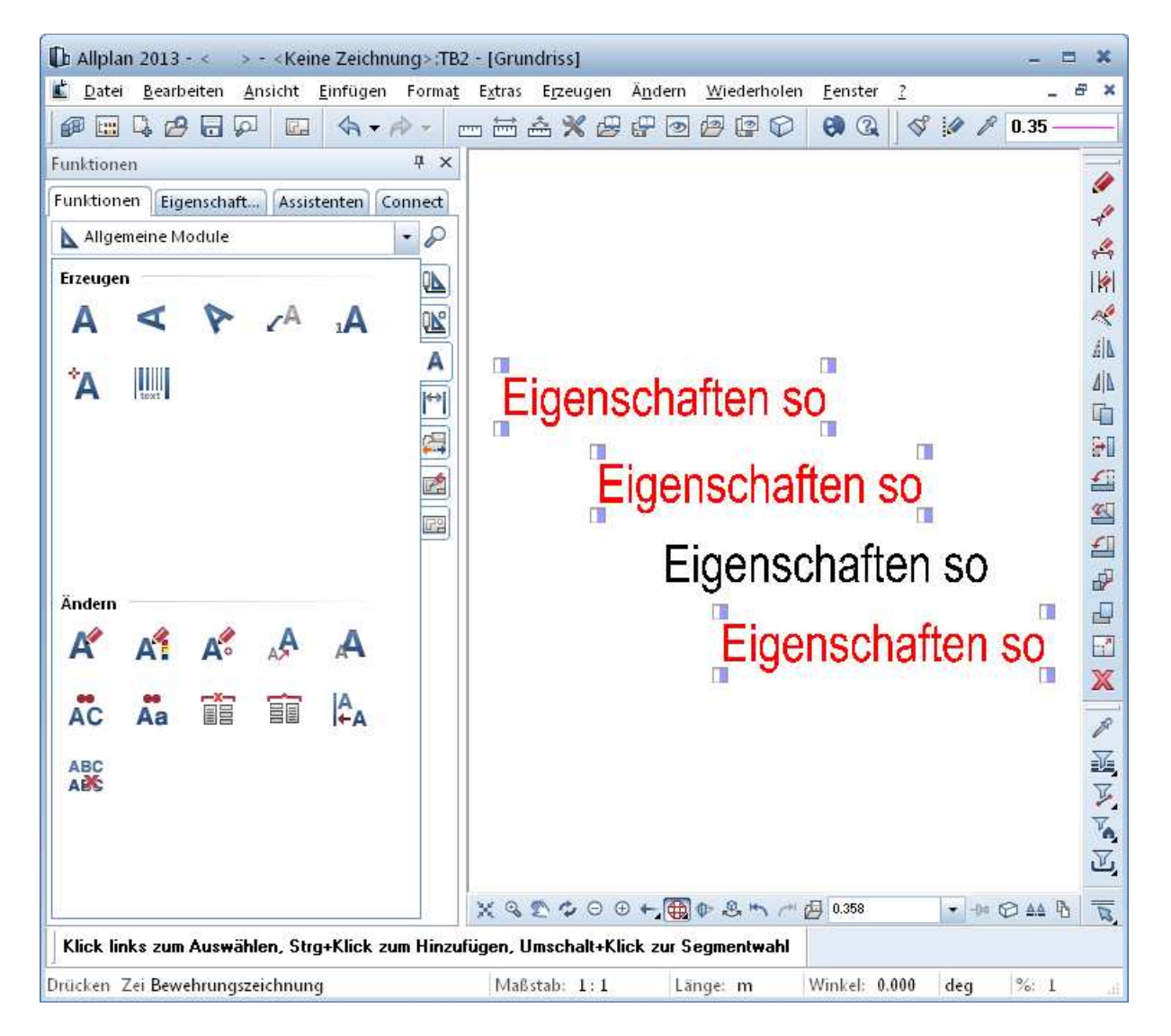

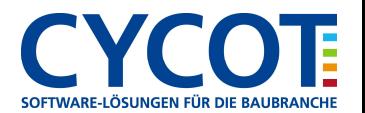

# **Allplanlernen.de Kurztipps**

#### Dann die Eigenschaften-Palette aufrufen

Und dann für die selektierten Texte der Inhalt des Textes geändert werden

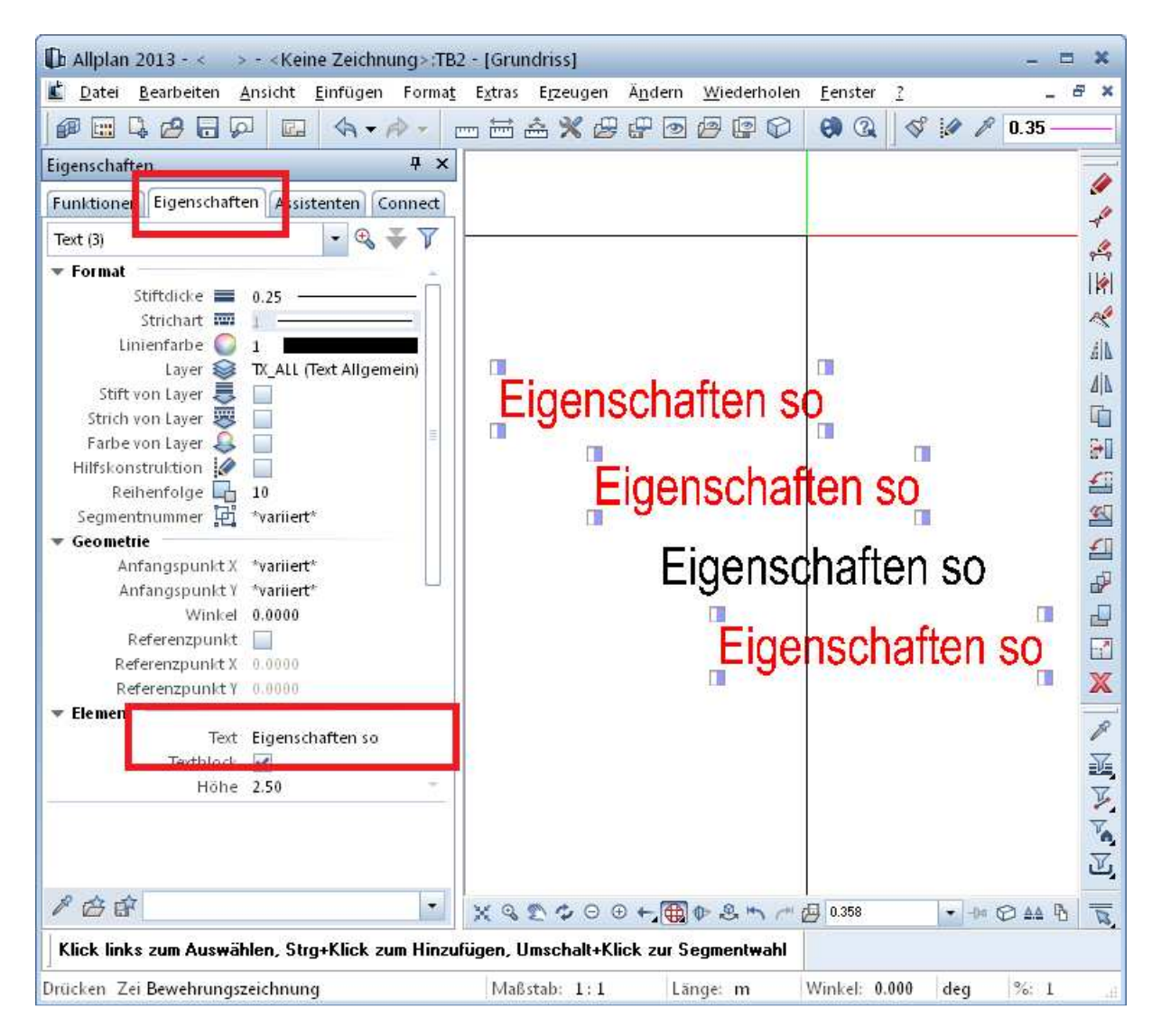

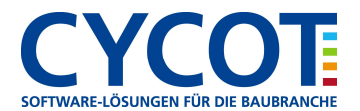

# **Allplanlernen.de Kurztipps**

Da könnte der geänderte Text so aussehen:

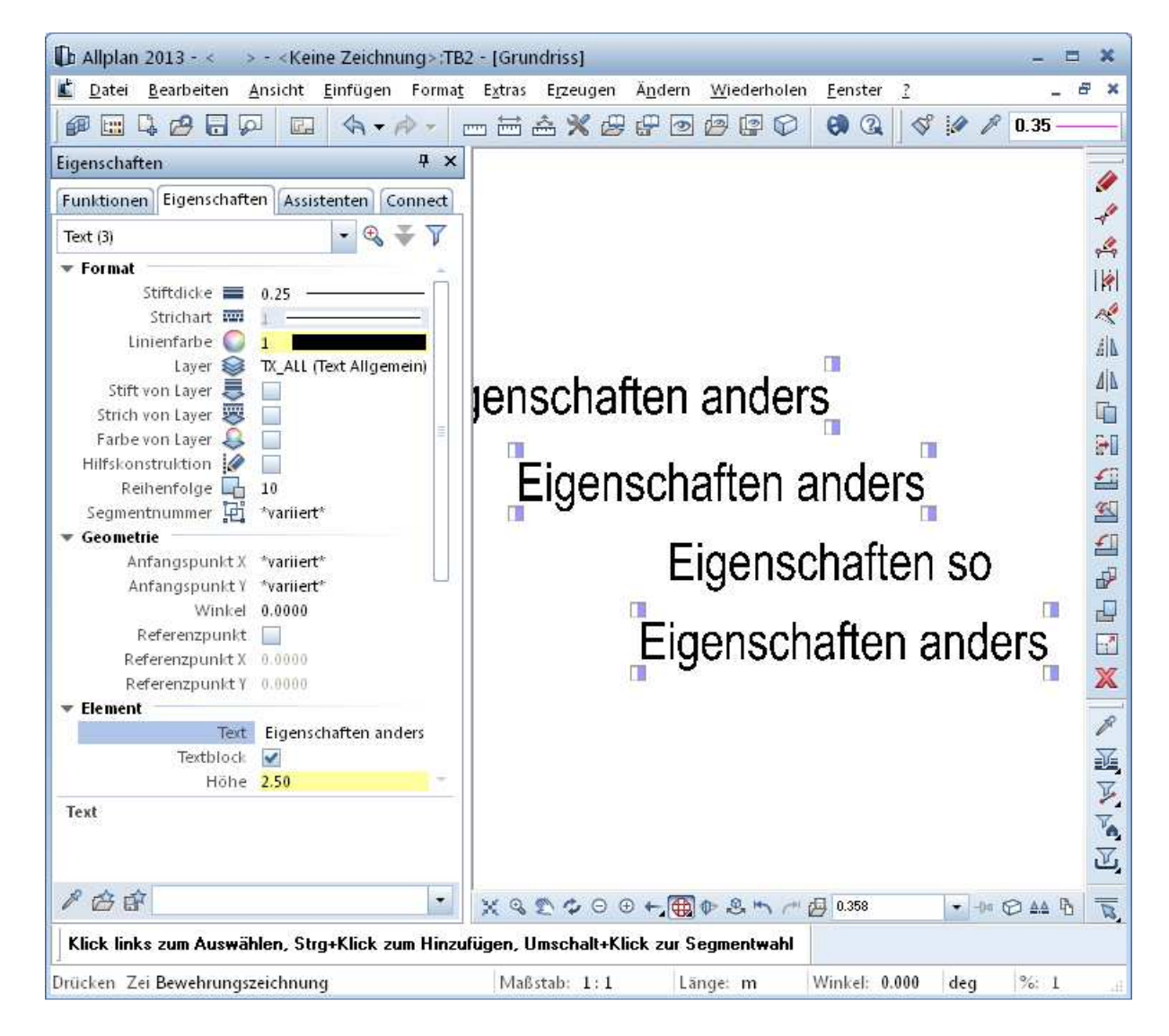

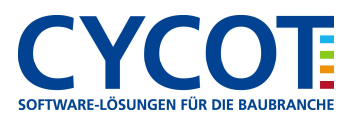